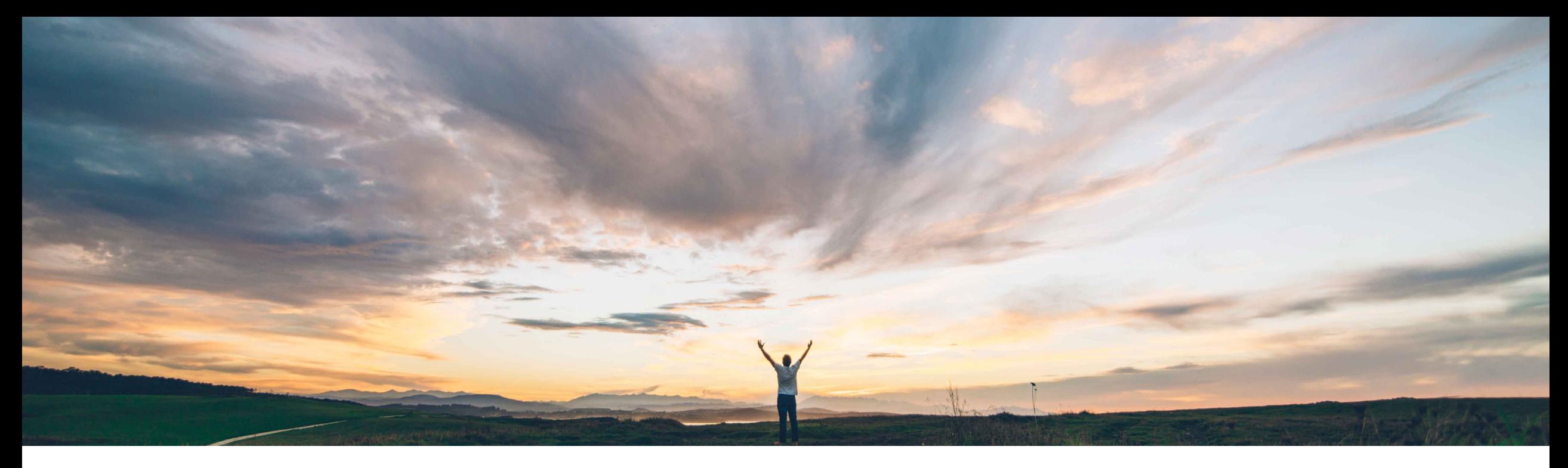

## **SAP Ariba**

# **Feature at a Glance**

### **Automatically reject approved invoices canceled by the ERP system in SAP Ariba Buying and Invoicing**

Johan Holm, Director Solution Management, SAP P&E Target GA: May, 2020

CONFIDENTIAL

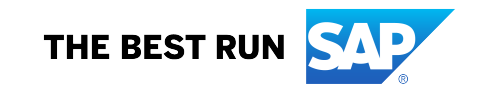

# **Feature at a Glance**

Introducing: **Automatically reject approved invoices canceled by the ERP system in SAP Ariba Buying and Invoicing**

#### **Customer challenge**

Previously, if a fully approved invoice was canceled in the ERP system, the only way to reflect this change was for a member of the Invoice Administrator or Customer Administrator group to manually reject the invoice in SAP Ariba Buying and Invoicing using the Force Reject button.

#### **Meet that challenge with SAP Ariba**

When the invoice is in Paying status in SAP Ariba Buying and Invoicing, and the buyer cancels the invoice in the ERP system, the status in SAP Ariba can be automatically updated to Rejected, keeping the invoice status in sync.

SAP Ariba Invoice Management has supported this capability since April 2018.

#### **Experience key benefits**

Now, an invoice in SAP Ariba Buying and Invoicing can automatically reflect a status change if an invoice is cancelled in the ERP.

#### **Solution area**

- SAP Ariba Buying and Invoicing
- SAP Ariba Invoice Management has supported this capability since April 2018

#### **Implementation information**

This feature is automatically on for all customers with the applicable solutions but requires **customer configuration**.

#### **Prerequisites and Restrictions**

- Fully or partially paid invoices cannot be rejected through this feature.
- The feature supports reject of an invoice against a closed PO, but the closed PO is not automatically reopened when this is done. Note: Contrary to above, if an invoice against a closed contract is rejected, the contract is reopened.

# **Feature at a Glance**

## Overview: **Automatically reject approved invoices canceled by the ERP system in SAP Ariba Buying and Invoicing**

With this feature, you no longer have to manually Force Reject an invoice in SAP Ariba Buying and Invoicing if the invoice in the ERP has been cancelled:

- You can configure a new inbound web service called "**Invoice reconciliation status from external system"** to automatically receive status updates from the ERP system
- The new web service request receives the status updates from the ERP system, and then changes the status of the invoice reconciliation to **Rejected** in SAP Ariba Buying and Invoicing
- Fully or partially paid invoices cannot be rejected through this web service request.
- The web service request supports reject of an invoice against a closed PO, but the closed PO is not automatically reopened when this is done. However, if an invoice is against a closed contract, the feature will update the relevant contract accumulators and the contract could automatically be re-opened.

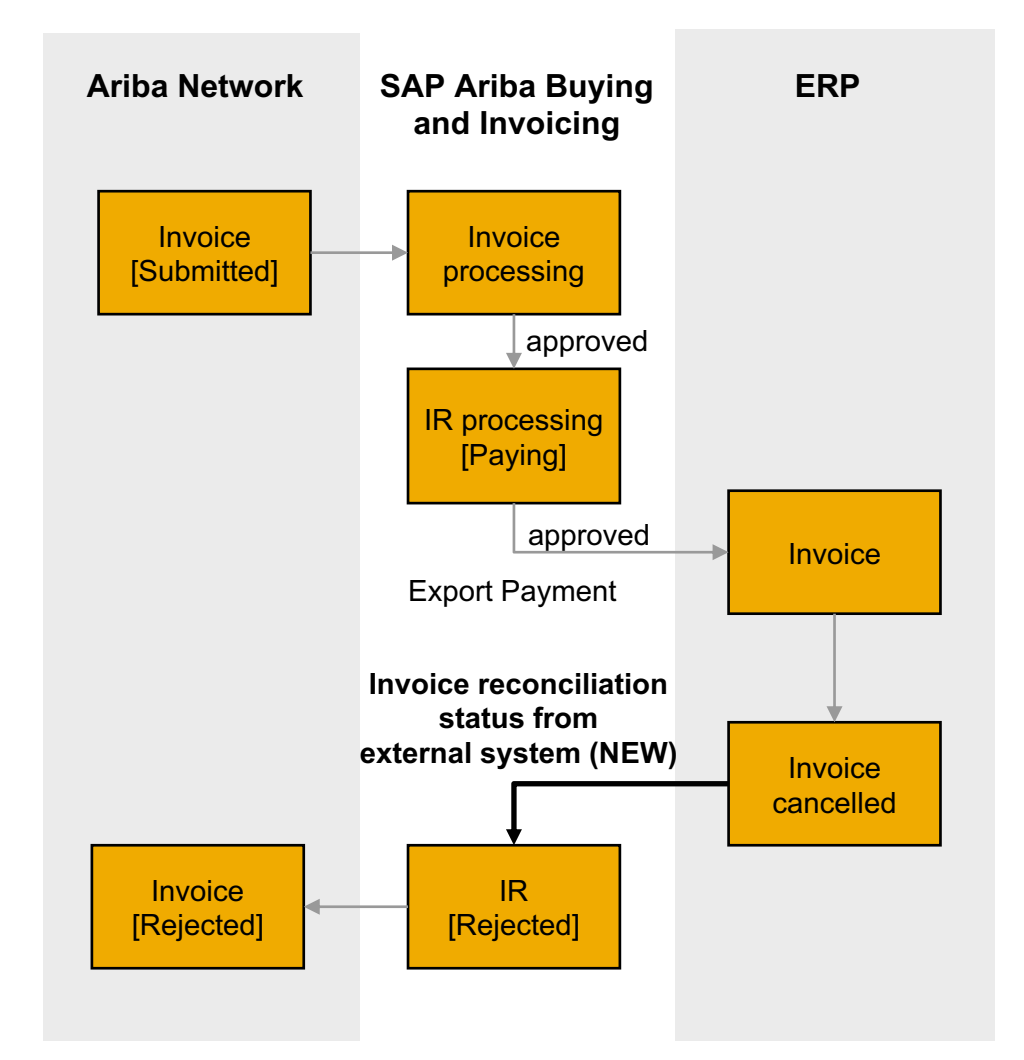